SUNY DLE Brightspace Guides

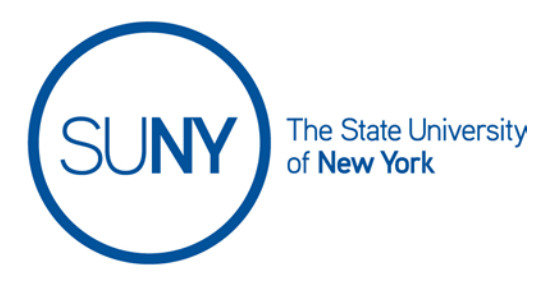

## **GETTING STARTED: Logging Out of Brightspace**

The logout option for Brightspace is found in a similar location as many websites- in the top right of the screen.

- 1. **Click on your name** in the minbar to access the dropdown menu
- 2. **Click log out**

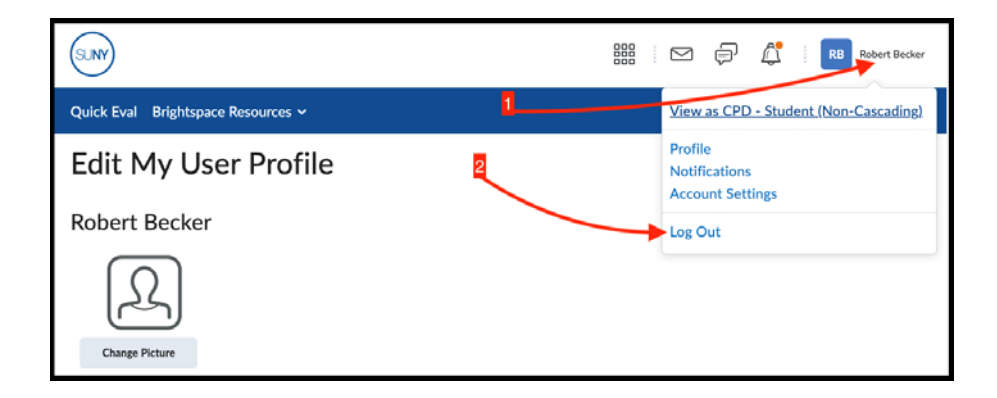